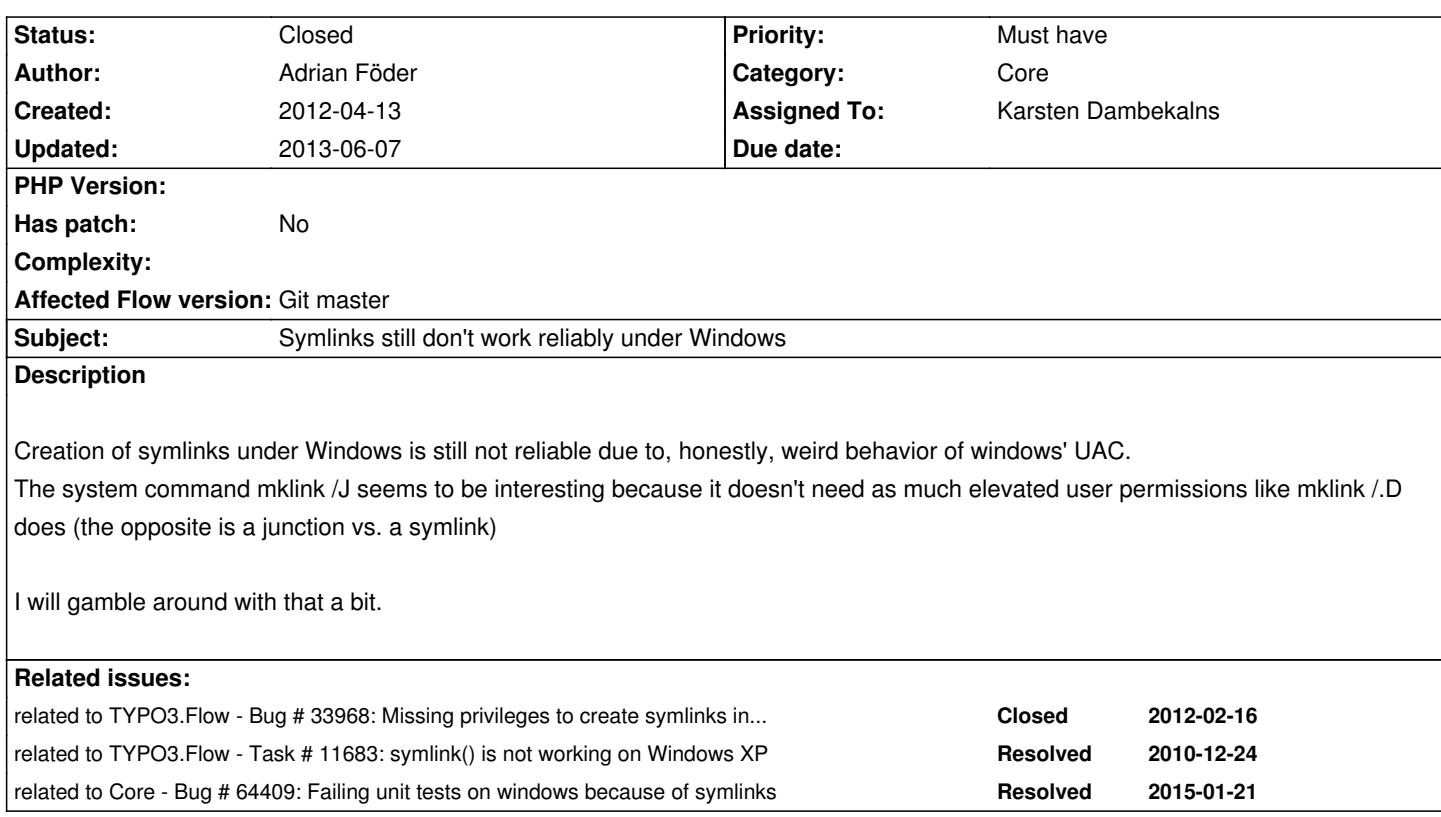

#### **History**

## **#1 - 2012-04-13 15:11 - Gerrit Code Review**

*- Status changed from New to Under Review*

Patch set 1 for branch **master** has been pushed to the review server. It is available at http://review.typo3.org/10401

## **#2 - 2012-04-13 [16:07 - Adrian Föder](http://review.typo3.org/10401)**

basically, this entry: http://social.msdn.microsoft.com/Forums/en/os\_fileservices/thread/e967ab01-3136-4fda-9677-e5ecaaa2f694 explains why this is. The problem, mainly, is; even with the Security Policy for creating symbolic links is granted to not only Administrators; that it doesn't work if the intended User is itself a member of the Administrator group.

*After giving "Ev[eryone" the privilege "Create symbolic link", please reboot \(or log off\) and log in as a standard user, a user who](http://social.msdn.microsoft.com/Forums/en/os_fileservices/thread/e967ab01-3136-4fda-9677-e5ecaaa2f694) is NOT a member of group "Administrators". You should be able to create a symbolic link using mklink command in a directory where user has write permissions.*

The reason a member of "Administrators" cannot create symbolic link is because "Create symbolic link" privilege is removed from the filtered token since user is a member of "Administrators" group. Section "Access Token Changes" of article at link http://msdn.microsoft.com/en-us/library/bb530410.aspx describes in more details on how filtered token is created.

#### **[#3 - 2012-04-13 16:34 - Adrian Föder](http://msdn.microsoft.com/en-us/library/bb530410.aspx)**

In short, a "primitive" user would be able to create Symlinks (with the mentioned secpol.msc setting done), while an Administrator won't (if he's not in Elevated state).

SYSTEM) **has** sufficient rights to create symlinks.

The subsequent system() / exec() requests then also would be run under SYSTEM user, hence Symlink creation would work.

# **So the prescribed configuration could be...**

- open the local policy editor secpol.msc
- locate *Security Settings > Local Policies > User Rights Management > Create symbolic links*
- *German: Sicherheitseinstellungen > Lokale Richtlinien > Zuweisen von Benutzerrechten > Erstellen symbolischer Verknüpfungen*
- Add the SYSTEM group (**or** whatever the Apache service is run under, per default it's SYSTEM)
- Keep in mind that, if you are logged in as Administrator and want to call FLOW3 via the console, you must run the Command Line Prompt *elevated*
- (i.e. "Run as Administrator).

### **#4 - 2012-04-30 23:11 - Gerrit Code Review**

Patch set 2 for branch **master** has been pushed to the review server.

It is available at http://review.typo3.org/10401

#### **#5 - 2012-05-24 [14:48 - Karsten Dambekaln](http://review.typo3.org/10401)s**

- *Status changed from Under Review to Closed*
- *Assigned To set to Karsten Dambekalns*